## Inhaltsverzeichnis

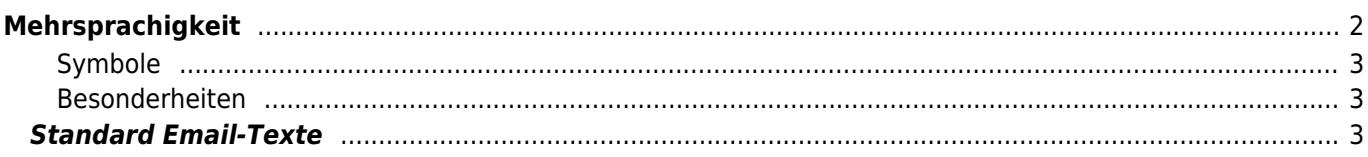

 $1/3$ 

# <span id="page-1-0"></span>**Mehrsprachigkeit**

Breedmaster kann nicht nur in beliebig viele Sprachen übersetzt werden, es ist auch möglich bestehende Phrasen einfach an die jeweiligen Bedürfnisse anzupassen. So ist es möglich z. B. die Menüs mit eigenen Icons zu versehen.

Im Administrationsmenü finden Sie unter den Seiteneinstellungen den Menüpunkt Übersetzungen.

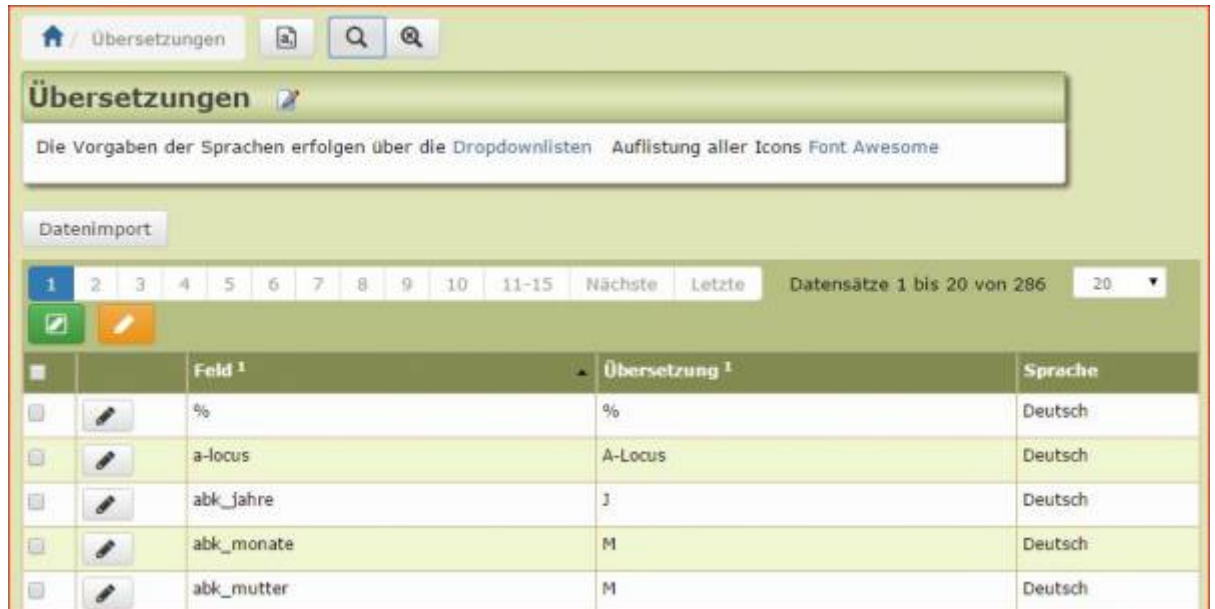

Es ist möglich sich alle Phrasen per CSV-Datei zu laden um diese z. B. in Excel zu bearbeiten.

Der Datenimport setzt die gleiche Datenstruktur voraus, wie sie vom Export vorgegeben wird: 3 Felder, durch Komma separiert, mit in Hochkomma eingeschlossenen Werten.

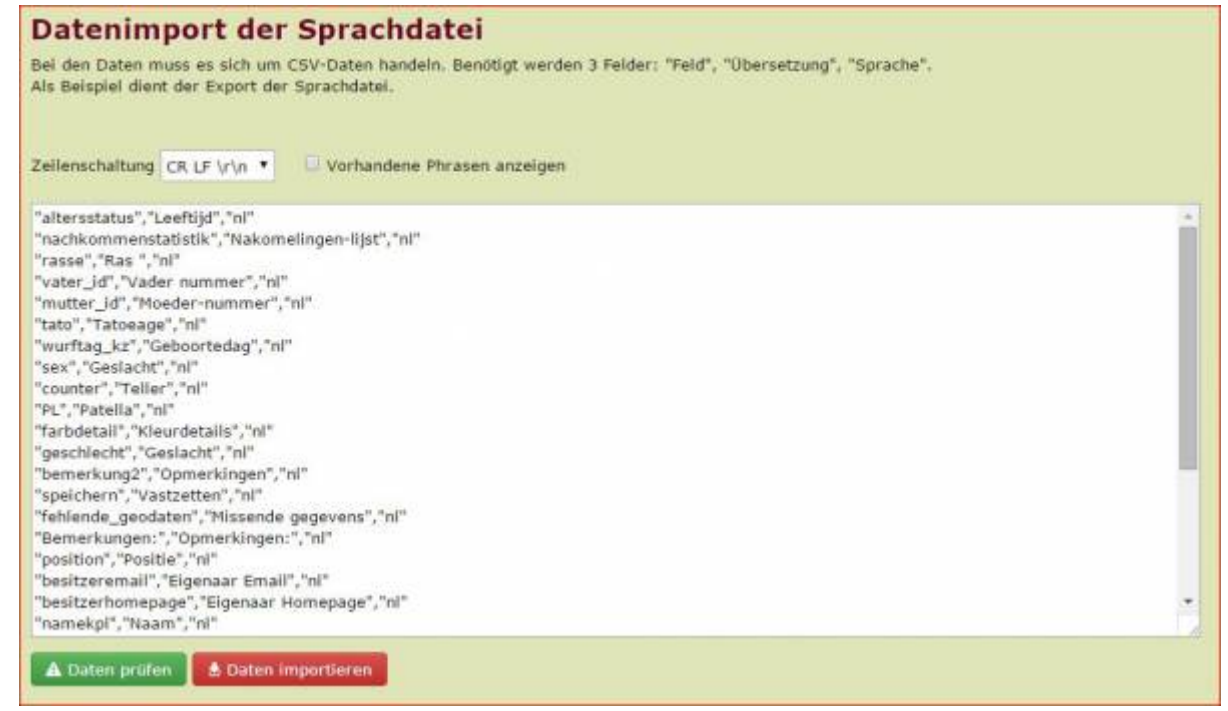

Es empfiehlt sich vor dem Datenimport einen Testlauf durchzuführen um evtl. Fehler anzeigen zu lassen.

Sprachen können auch gemischt importiert werden, es muss keine bestimmte Sortierreihenfolge eingehalten werden.

Beim Import werden keine Phrasen überschrieben! Es werden nur nicht vorhandene Phrasen neu angelegt.

#### <span id="page-2-0"></span>**Symbole**

Es ist möglich mit Symbolen aus der Schriftbibliothek [Font Awesome](https://www.wiki.zuchtmanagement.info/doku.php?id=breedmaster:fontawesome) zu arbeiten. Beispiele hierfür finden Sie bei Eingabe von fa- im Suchfeld.

#### <span id="page-2-1"></span>**Besonderheiten**

Bei einigen Übersetzungen werden Parameter übergeben. Diese sind durch Zeichenkombinationen wie %1\$s etc. zu erkennen.

%1\$s wurde in den Ordner %2\$s verschoben.

Im Programm wird dies dann z. B. folgendermaßen ersetzt:

Nemo vom Koniferenhain wurde in den Ordner Deckrüden verschoben.

### <span id="page-2-2"></span>**Standard Email-Texte**

Die Standard-Email Texte (Registrierungsemail, Passwortanforderung etc.) werden im Administrationsbereich → Werkzeuge konifuriert.